## Did you know you have a TPL ecard through the Troy School District?

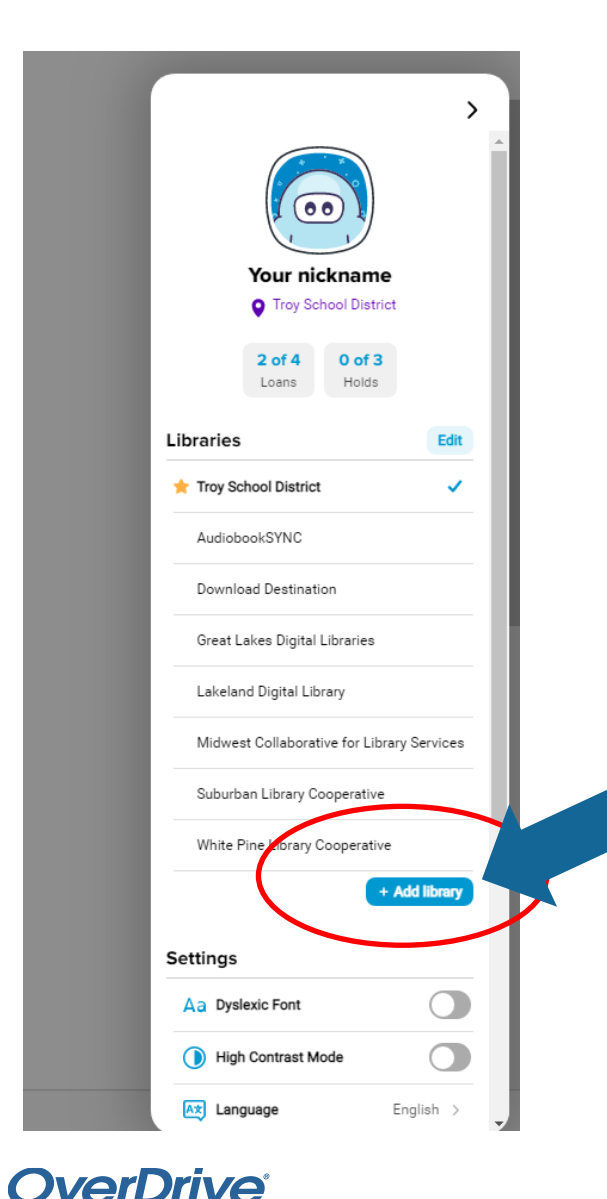

-ducation

*This ecard gives you access to the eBooks and audio books from the TPL through the Sora app!*

- **Tap on the menu button in the upper right corner**
- **Tap on "Add library"**
- **Enter name of city**
- **Click on "Midwest Collaborative for Library Services"**
- **Borrow a book. It will ask you to find your library again. Look for Troy Public Library.**
- **When it asks for your library card number, enter your e-**

## **card # : 212739**your ID number

• **If it doesn't work, see your teacher to get instructions for your parents on how to sign you up for the ecard.**

Ξ